## *Receive a notification every time an amendment is made to google calendar*

1. Click on '3 dots' relating to your calendar of choice

2. Click settings

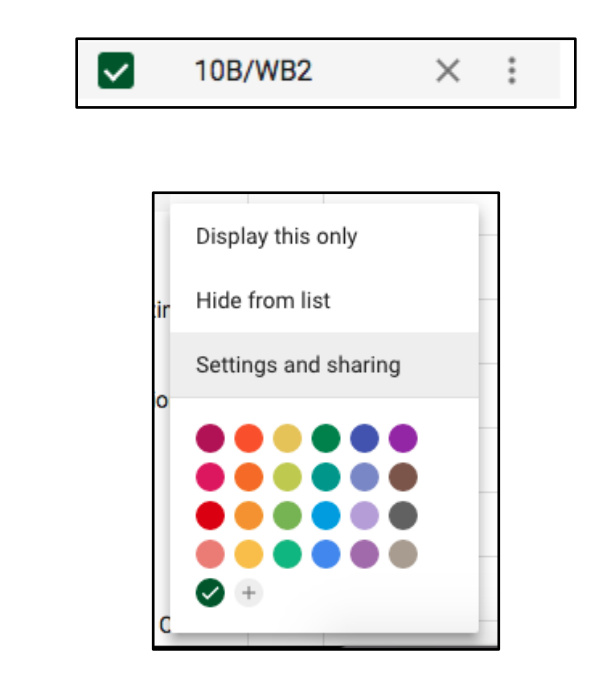

3. Amend notification settings based on preference

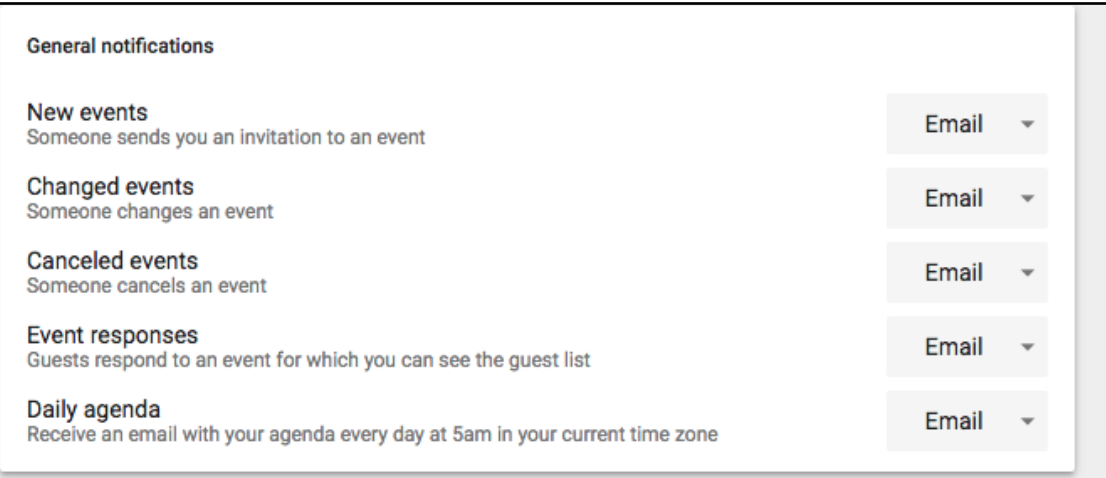